オブジェクト指向設計 予習範囲・暗記事項・予習ノート・練習問題 for 講義 No.6

・暗記事項を参考にして予習ノートの作成

- ・予習範囲の熟読
- ・暗記事項の暗記
- ・教科書の演習問題を理解

上記を済ませてから練習問題に取り組んでください。

最終ページに解答を載せています。

#### 予習範囲

3.5 節です.

これまでの確認テストも復習として 1~2 点の配点で出しますので勉強しておいてください.

#### 暗記事項

【暗記事項 1】から【暗記事項 10】までは,すべて、「A: 正しい」が正答となります。予習確認テストでは表現 を変えて「B: 間違っている」が答えになることもあります.

ただ覚えるだけでなく,教科書中の当該事項を説明した文章を読んで理解につとめてください。

- 【暗記事項 1】シーケンス図はオブジェクト同士のメッセージのやり取りを表現する図である.
- 【暗記事項2】シーケンス図では、時系列に沿って表現する.
- 【暗記事項 3】シーケンス図では左上に SD:と書いてから図の名前を書く .
- 【暗記事項 4】シーケンス図のメッセージ(呼出し)では,線の上側に「メソッド名(引数リスト)」を書く.
- 【暗記事項 5】シーケンス図のメッセージ(呼出し)では,呼び出し元から呼び出し先へ線を引く.
- 【暗記事項6】シーケンス図のメッセージ(戻り値)では、線の上側に

「戻り値の型=メソッド名(引数リスト):戻り値」を書く .

- 【暗記事項 7】シーケンス図のメッセージ(戻り値)では,呼び出し先から呼び出し元へ線を引く .
- 【暗記事項 8】シーケンス図の自己メッセージとは,自クラスのメソッドを呼び出すことを表す.
- 【暗記事項 9】シーケンス図でライフラインの生成とはコンストラクタ呼出しを表している.

【暗記事項 10】シーケンス図でライフラインの停止とはオブジェクトの消滅を表している.

# 3.5節 シークエンス図

## シークエンス図

- · オブジェクト同士の (メソッド呼出し)のやり取りを表現する図1
- ・オブジェクト間の相互作用,特に,オブジェクト間のメソッド呼出しによる制御の遷移を <u>呼出しの に沿って表現する 2</u> シーケンス図 *71*

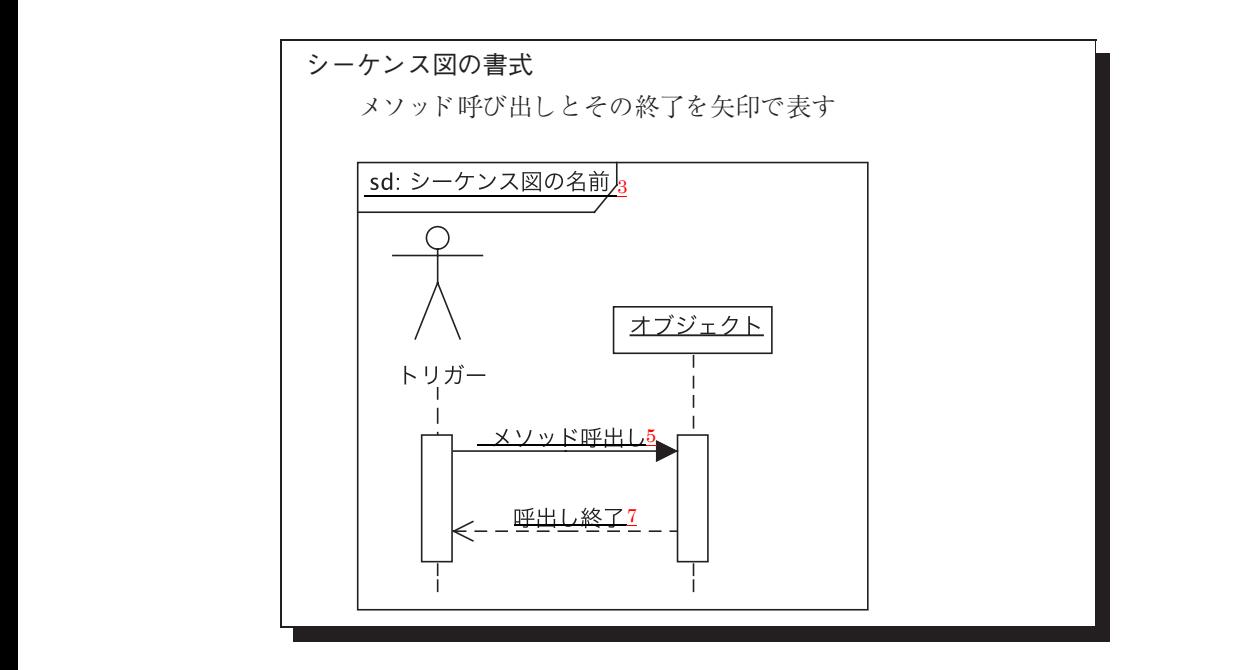

- •メソッド呼び出しの書式:線の上側に「 ( )」を書く4 オブジェクト間の相互作用,とくに,オブジェクト間のメソッド呼び出
- ・メソッド終了時の書式: <u>線の上側に「 ( ): 」を書く 6</u> 練習問題では戻り値は省略しています.

自己メッセージ

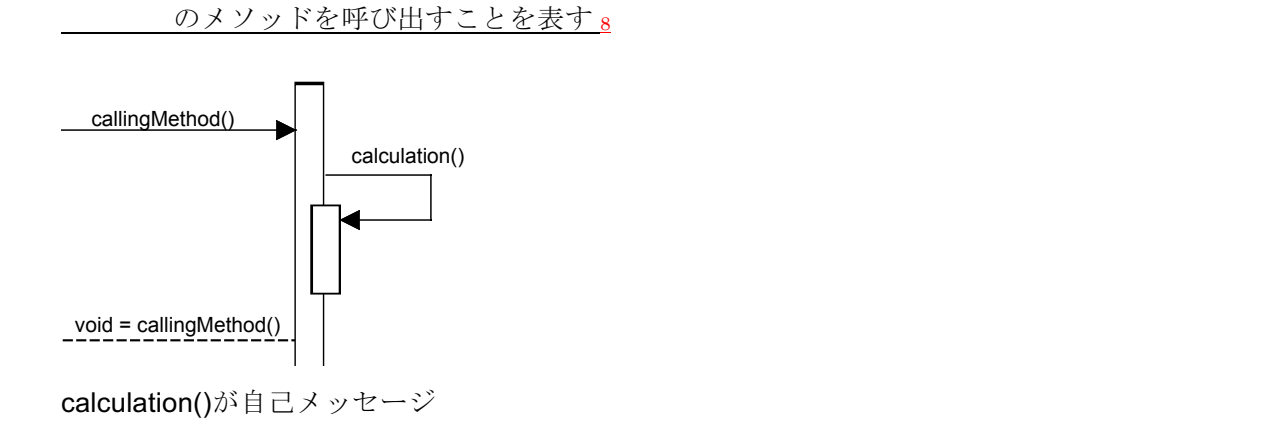

- ライフ<u>ライン</u>  $\frac{1}{2}$ 
	- ・生成: の呼出しを表す <sup>9</sup>
- ・停止: の消滅を表す <sup>10</sup> ◇ オブジェクトの生成・消滅

確認テストも、この練習問題と同じ方法で、解答してください.最終ページに答えを載せています.

解答が複数ある場合は、ハイフン で繋いで答えること。

例: A と B と C を解答したい場合, A-B-C と解答欄に記入する。答えがない場合は-1 と解答すること。 行番号を解答するとき、左詰めの0は取ること

例: 001 行目を解答するときは 1 を解答すること

System.out.println() (改行あり)は main メソッドにしかありません。 他の場所では、System.out.print()(改行なし)を使っています

行番号を振っていない空行に続いて、行番号を振りなおしているソースコードが続く場合は、 別の Java ファイル(クラス)であることを示しています。

本練習問題の答え方

```
以下のソースコードについて【練習 01】から【練習 11】を解答しなさい
01 public class BasicStructure {
02 private int data;<br>03 public BasicStruc
03 public BasicStructure(int data) {<br>04   this.data = data;
04 this.data = data;
               System.out.print("0");
\begin{matrix} 06 & 3 \\ 07 & 0 \end{matrix}07 public void printData() {
      System.out.print(data);<br>}
09 }
10 }
21 public class TestDrive04_3 {
22 public static void main(String[] args) {
23 BasicStructure basicStructure = new BasicStructure(3);<br>24 basicStructure.printData();
24 basicStructure.printData();
25 basicStructure = new BasicStructure(2);<br>26 system.out.println("a"):
                                                                SD: BasicStructure
26 System.out.println("a");<br>27 basicStructure.printData
27          basicStructure.printData();<br>28         System.out.println("b"):
      System.out.println("b");<br>}
                                                                                              (1)29 }
                                                                          main
30 }
【練習 01】出力の一行目を答えなさい 030a
【練習 02】出力の二行目を答えなさい 2b
```
右のシーケンス図を埋めなさい

複数のオブジェクトがある場合は,先に生成されたオブジェクトが左に来るように解答してください System.out.println(), System.out.print()は矢印を引く必要はありません

矢印のついた線を記述する場合は,始点(矢印のない方)を左側に,終点(矢印のある方)を右に書くようにし てください.オブジェクト生成ならびにメソッド呼び出しを表す線はハイフン『-』を,メソッド処理の終了を表 す線はドット『.』を用いてください.

アクターはライフライン(0)としています.

【練習 03】(1)のライフライン basicStructure:BasicStructure 【練習 04】一つ目の矢印のついた線・記号 0-1: BasicStructure(3) 【練習 05】二つ目の矢印のついた線・記号 <br>
O-1: printData() 解答の解釈:アクター (=ライフライン(0)) からライフライン(1)まで矢印のついた線を実線-で引く. コロン:の 後ろは矢印の上のメッセージ 【練習 06】三つ目の矢印のついた線・記号 1.0: void=printData()

解答の解釈:ライフライン(1)からアクター (=ライフライン(0)) まで矢印のついた線を**点線**.で引く. コロン:の 後ろは矢印の上のメッセージ,以下同様

【練習 07】四つ目の矢印のついた線・記号 1: x

解答の解釈: 25 行目で参照型変数 basicStructure は新しいオブジェクトを参照しているので、23 行目の右辺で 生成されたライフライン(1)のオブジェクトは消滅 x している.消滅を解答するときは『小文字のエックス』を解 答してください.

- 【練習 08】五つ目の矢印のついた線・記号 0-1: BasicStructure(2)
	-
- 【練習 09】六つ目の矢印のついた線・記号 0-1: printData()
- 【練習 10】七つ目の矢印のついた線・記号 1.0: void=printData()
- 
- 
- 
- 【練習11】八つ目の矢印のついた線・記号 -1 解答すべき矢印がないときは-1とすること

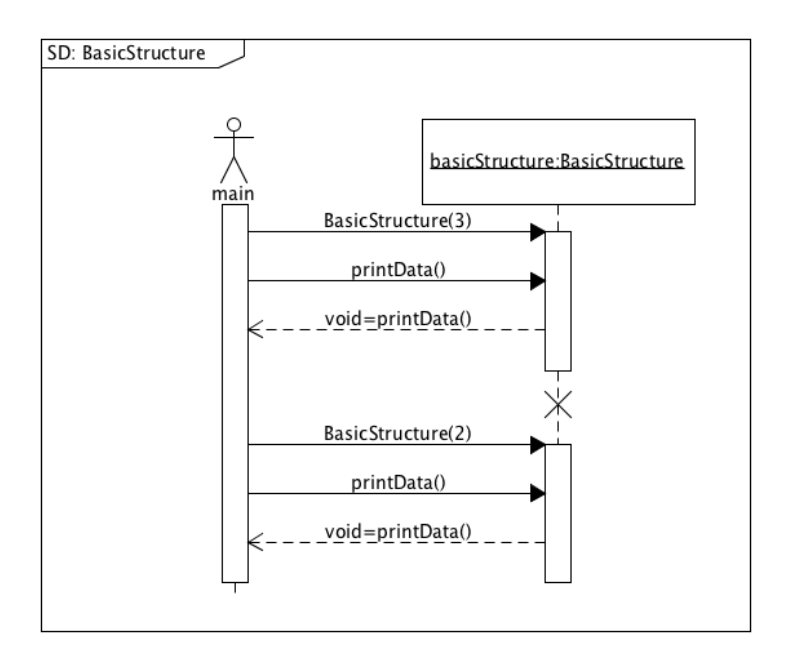

```
以下のソースコードについて【練習 12】から【練習 19】を解答しなさい
01 public class ConstructorOnly {
02 public ConstructorOnly() {
03 System.out.print("1");
04 }
05 }
11 public class TestDrive04_1 {
12 public static void main(String[] args) {
13 System.out.println("a");<br>14 Constructoronly construc
14 ConstructorOnly constructorOnly;<br>15 System.out.println("b");
15 System.out.println("b");<br>16 constructorOnly = new Co
16 constructorOnly = new ConstructorOnly();<br>17 system.out.println("c"):
17 System.out.println("c");<br>18 ConstructorOnly co = new
18 ConstructorOnly co = new ConstructorOnly();
19 System.out.println("d");
20 }
21 }
                                   SD: ConstructorOnly
【練習 12】出力の一行目を答えなさい
【練習 13】出力の二行目を答えなさい
                                             mair
【練習 14】出力の三行目を答えなさい
【練習 15】出力の四行目を答えなさい
```
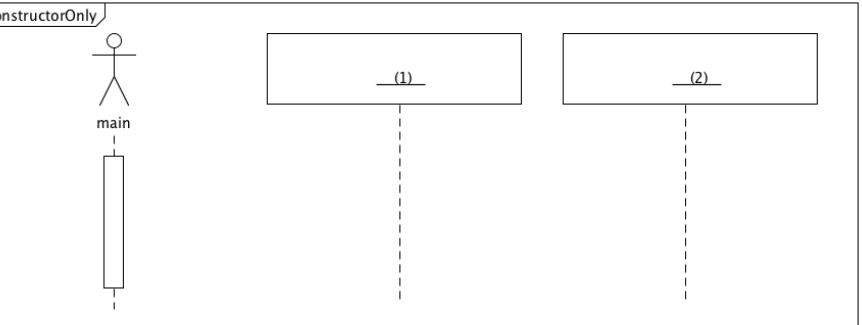

【練習 16】(1)のライフライン

右のシーケンス図を埋めなさい

- 【練習 17】(2)のライフライン
- 【練習 18】一つ目の矢印のついた線・記号
- 【練習 19】二つ目の矢印のついた線・記号

```
以下のソースコードについて【練習 20】から【練習 26】を解答しなさい
01 public class MethodOnly {
02 public void method() {
03 System.out.print("1");
04 }
05 \}11 public class TestDrive04_2 {
12 public static void main(String[] args) {<br>13 System.out.println("a");
13 System.out.println("a");
14 MethodOnly methodOnly = new MethodOnly();
15 System.out.println("b");
16 methodOnly.method();
17 System.out.println("c");
18 }
                                   SD: MethodOnly
19 }
```
【練習 20】出力の一行目を答えなさい

- 【練習 21】出力の二行目を答えなさい
- 【練習 22】出力の三行目を答えなさい

右のシーケンス図を埋めなさい

【練習 23】(1)のライフライン

- 【練習 24】一つ目の矢印のついた線・記号
- 【練習 25】二つ目の矢印のついた線・記号
- 【練習 26】三つ目の矢印のついた線・記号

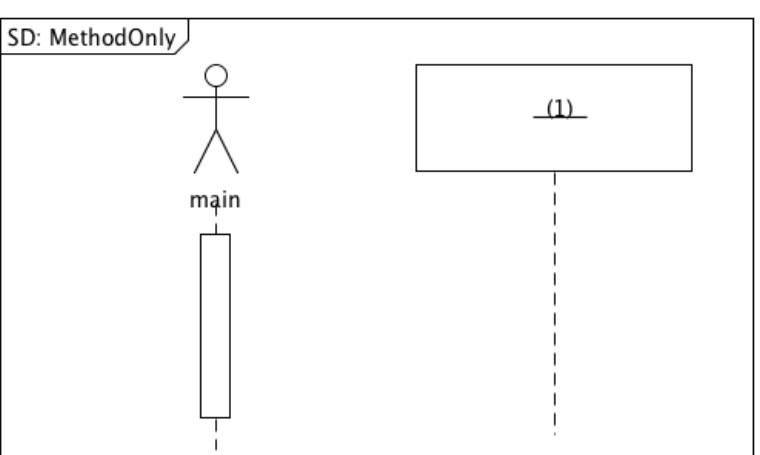

```
以下のソースコードについて【練習 27】から【練習 36】を解答しなさい
01 public class BadConstructor {
02 private int data;
03 public BadConstructor(int data) {<br>04 data = data:
      \begin{cases} \text{data = data}; \\ \end{cases}05 }
06 public void print() {
      System.out.print(data);<br>}
08 }
09 }
11 public class TestDrive04_3b {
12 public static void main(String[] args) {<br>13 BadConstructor badConstructor = new Bad
13 BadConstructor badConstructor = new BadConstructor(2);<br>14 badConstructor.print();
14 badConstructor.print();
15 badConstructor = new BadConstructor(3);
16 System.out.println("a");
17 badConstructor.print()<br>18 system.out.println("b"
      System.out.println("b");<br>}
19 }
20 }
                                           SD: BadConstructor
【練習 27】出力の一行目を答えなさい
【練習 28】出力の二行目を答えなさい
                                                         mąin
```
右のシーケンス図を埋めなさい

【練習 29】(1)のライフライン

【練習 30】一つ目の矢印のついた線・記号 【練習 31】二つ目の矢印のついた線・記号 【練習 32】三つ目の矢印のついた線・記号 【練習 33】四つ目の矢印のついた線・記号 【練習 34】五つ目の矢印のついた線・記号

【練習 35】六つ目の矢印のついた線・記号 【練習 36】七つ目の矢印のついた線・記号

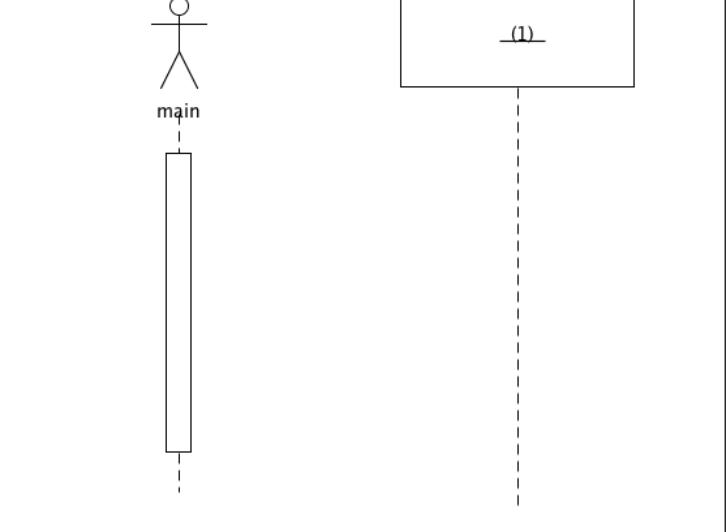

```
以下のソースコードについて【練習 37】から【練習 44】を解答しなさい
01 public class MethodWithReturn {
02 public int method() {
03 System.out.print("1");
04 return 2;
05 }
06 }
11 public class TestDrive04_4 {
12 public static void main(String[] args) {
13 System.out.println("a");
14 MethodWithReturn methodWithReturn = new MethodWithReturn();
15 System.out.println("b");<br>16 int a = methodwithReturn
16 int a = methodwithReturn.method();<br>17 system.out.println("c");
      System.out.println("c");
18 System.out.println(a); // System.out.println("a")でないことに注意!
19 }
20 }
```
【練習 37】出力の一行目を答えなさい 【練習 38】出力の二行目を答えなさい 【練習 39】出力の三行目を答えなさい 【練習 40】出力の四行目を答えなさい

右のシーケンス図を埋めなさい

【練習 41】(1)のライフライン

【練習 42】一つ目の矢印のついた線・記号

【練習 43】二つ目の矢印のついた線・記号

【練習 44】三つ目の矢印のついた線・記号

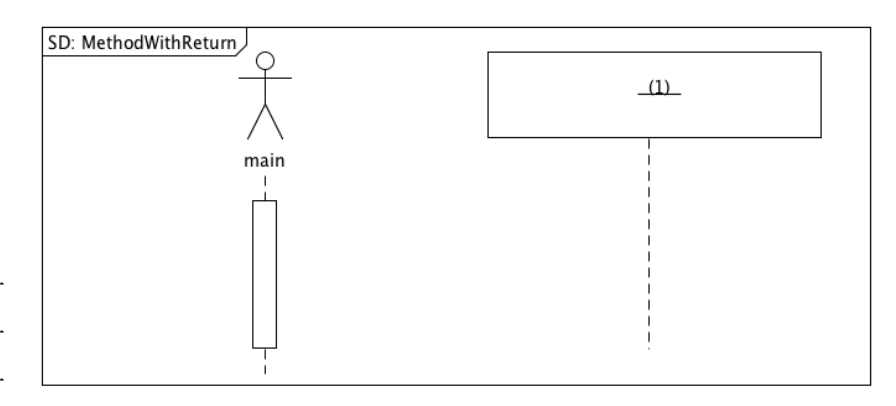

```
以下のソースコードについて【練習 45】から【練習 54】を解答しなさい
001 public class Dog {
002 public Dog(String name){
             System.out.print("0");
004 }
005 public void walk(){
         system.out.print("1");<br>}
007
008 }
011 public class Bird {
012 public Bird(){
013 System.out.print("2");<br>014 }
014<br>015
015 public void fly(){<br>016    System.out.pri
         System.out.print("3");
\begin{array}{cc} 017 \\ 018 \end{array}018 }
021 public class Main {
         public static void main(String[] args) {
```

```
023 Dog dog = new Dog("ポチ");<br>024 dog.walk();
024 dog.walk();<br>025 System.out.
               System.out.println("a");
026<br>027
027 Bird bird = new Bird();<br>028 bird.fly();
028 bird.fly();
          System.out.println("b");<br>}
030<br>031 }
```
【練習 45】出力の一行目を答えなさい 【練習 46】出力の二行目を答えなさい

下のシーケンス図を埋めなさい

031 }

【練習 47】(1)のライフライン 【練習 48】(2)のライフライン 【練習 49】一つ目の矢印のついた線・記号 【練習 50】二つ目の矢印のついた線・記号 【練習 51】三つ目の矢印のついた線・記号 【練習 52】四つ目の矢印のついた線・記号 【練習 53】五つ目の矢印のついた線・記号

【練習 54】六つ目の矢印のついた線・記号

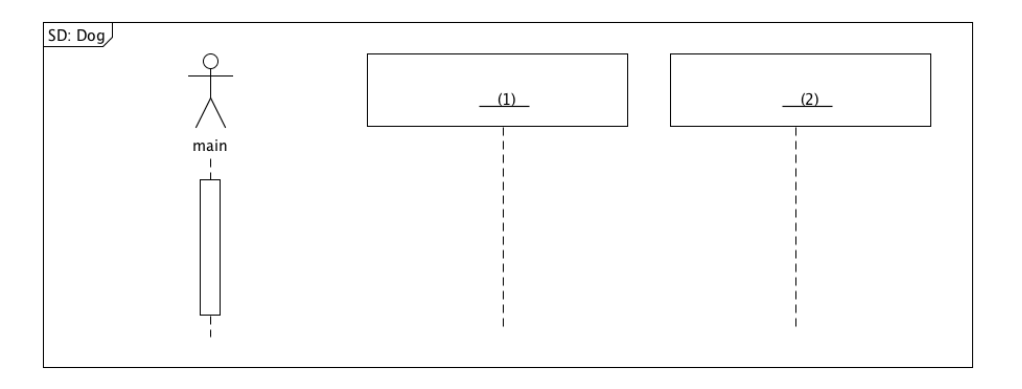

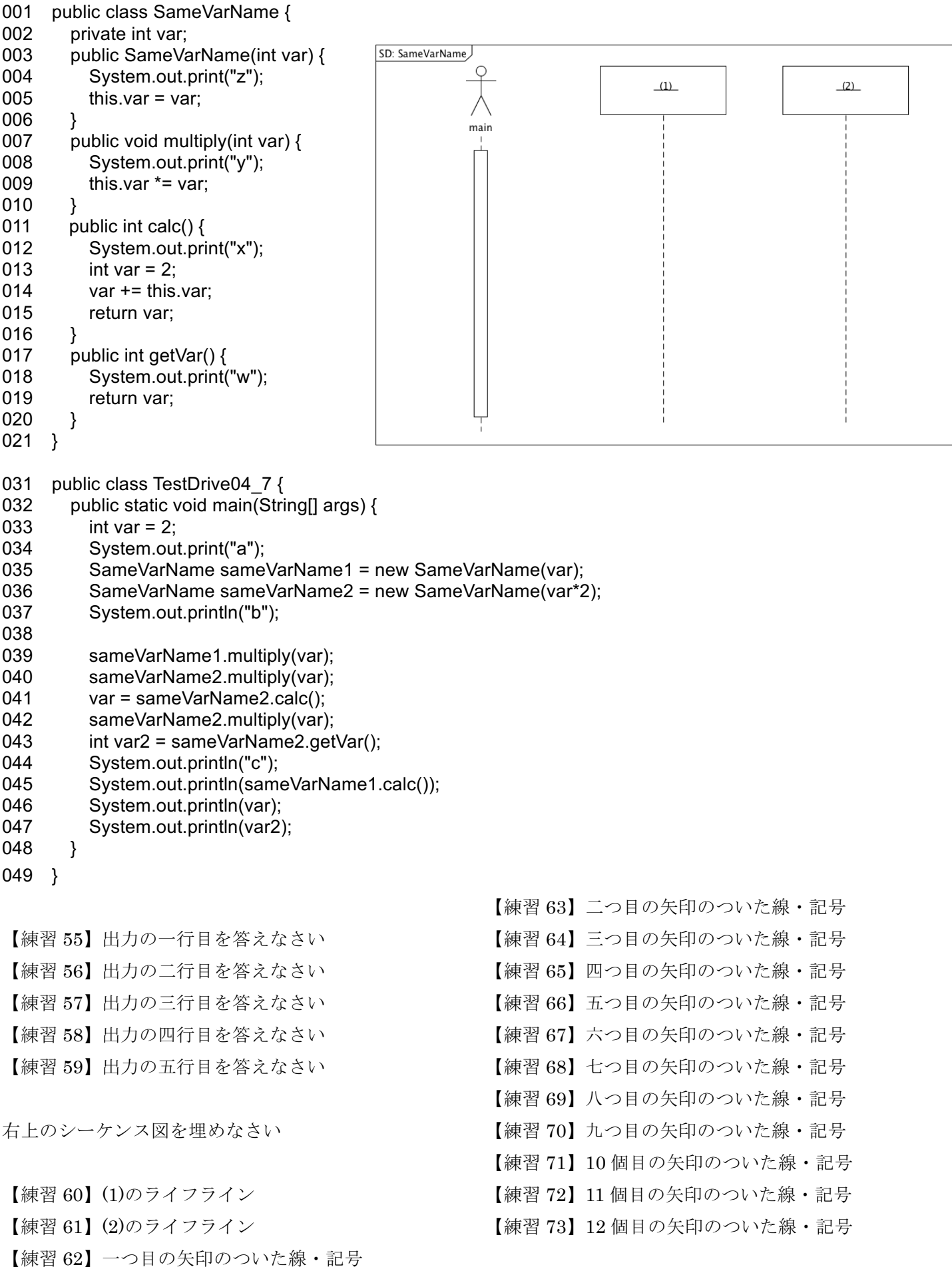

```
以下のソースコードについて【練習 74】から【練習 73】を解答しなさい
001 public class Base {
002 private int x;
003
004 public Base(int x) {<br>005 this x = x:
           this.x = x;
006 System.out.print("0");
007 }
008 public int methodA(int k) {
009 System.out.print("1");
010 return k*x;
011 }
012 public int methodB(int k) {
013 System.out.print("2");
014 int a = methodA(k);015 System.out.print("3");
016 return a*x*2;
017 }
                               SD: Base-Sub
018 }
                                                       (1)(2)021 public class Sub {
022 private int x;
023 
024 public Sub(int x) \{025 this.x = x;
026 System.out.print("3");
027 }
028 public int methodA() {
029 System.out.print("4");
030 return x<sup>*</sup>x;
031 }
032 public int methodB(int k) {
033 System.out.print("5");
034 return x*k;
035 }
036 }
041 public class Main {
042 public static void main(String[] args) {
043 Base base = new Base(3);
044 base.methodB(1);
045 System.out.println("a");
046 
047 Sub sub = new Sub(10);
048 sub.methodA();
049 sub.methodB(2);
050 System.out.println("b");
051 }
052 }
【練習 74】出力の一行目を答えなさい
【練習 75】出力の二行目を答えなさい
右のシーケンス図を埋めなさい
【練習 76】(1)のライフライン
```
- 【練習 77】(2)のライフライン
- 【練習 78】一つ目の矢印のついた線・記号

【練習 79】二つ目の矢印のついた線・記号 【練習 80】三つ目の矢印のついた線・記号 14 行目の自クラスのメソッド methodA()の呼び出しです. 1-1: methodA(k) と解答して下さい 【練習 81】四つ目の矢印のついた線・記号 上の自クラスのメソッド呼び出しの終了した時点 (この【練習 81】に相当します)で, 1.1: int=methodA(k)と解答して下さい 【練習 82】五つ目の矢印のついた線・記号 【練習 83】六つ目の矢印のついた線・記号 【練習 84】七つ目の矢印のついた線・記号 【練習 85】八つ目の矢印のついた線・記号 【練習 86】九つ目の矢印のついた線・記号

【練習 87】10 個目の矢印のついた線・記号

これ以降のシーケンス図の問題は中間テストのための練習問題である.中間試験では、シーケンス図の他,これ までの確認テスト,授業中の演習問題から出題される.

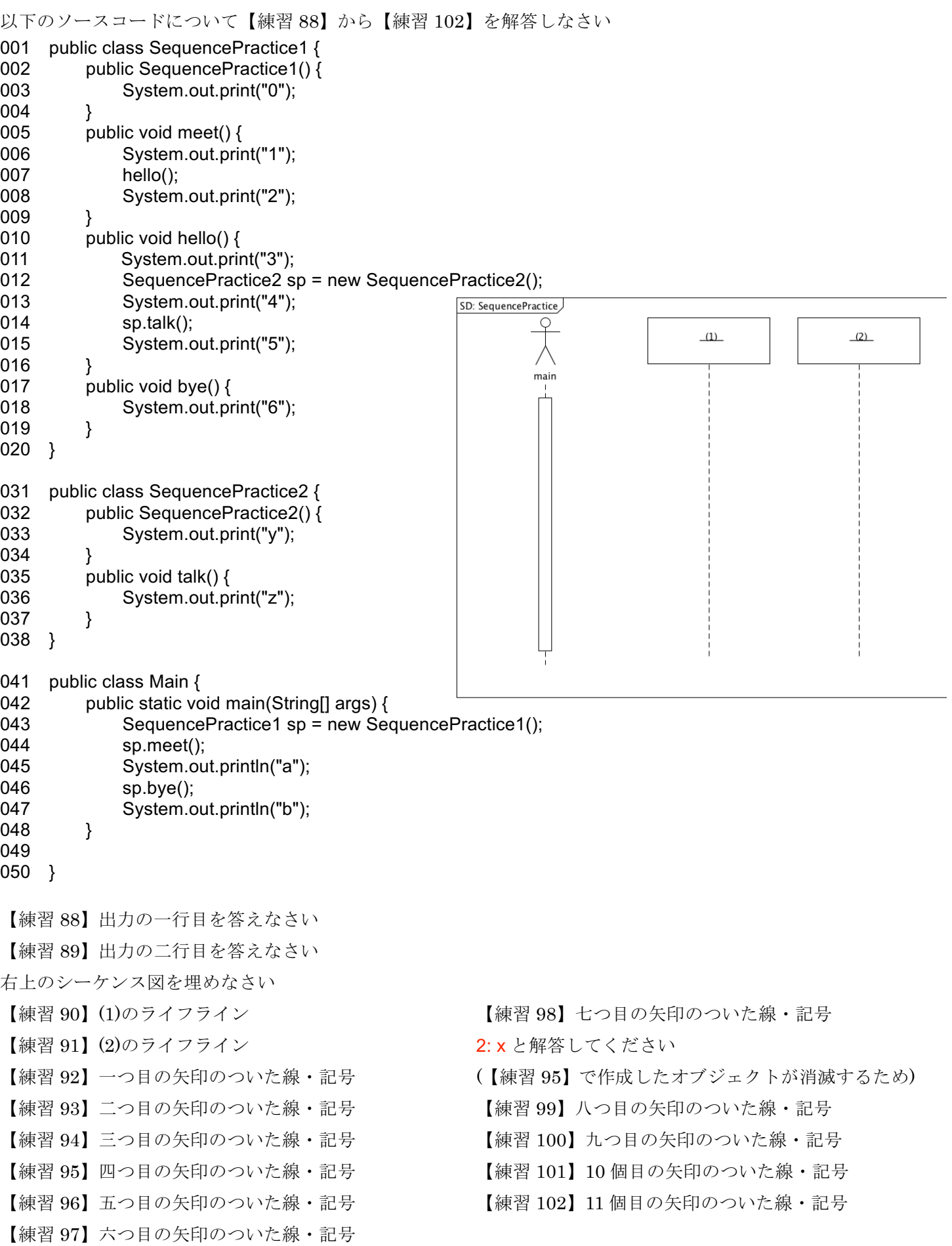

以下のソースコードについて【練習 103】から【練習 110】を解答しなさい

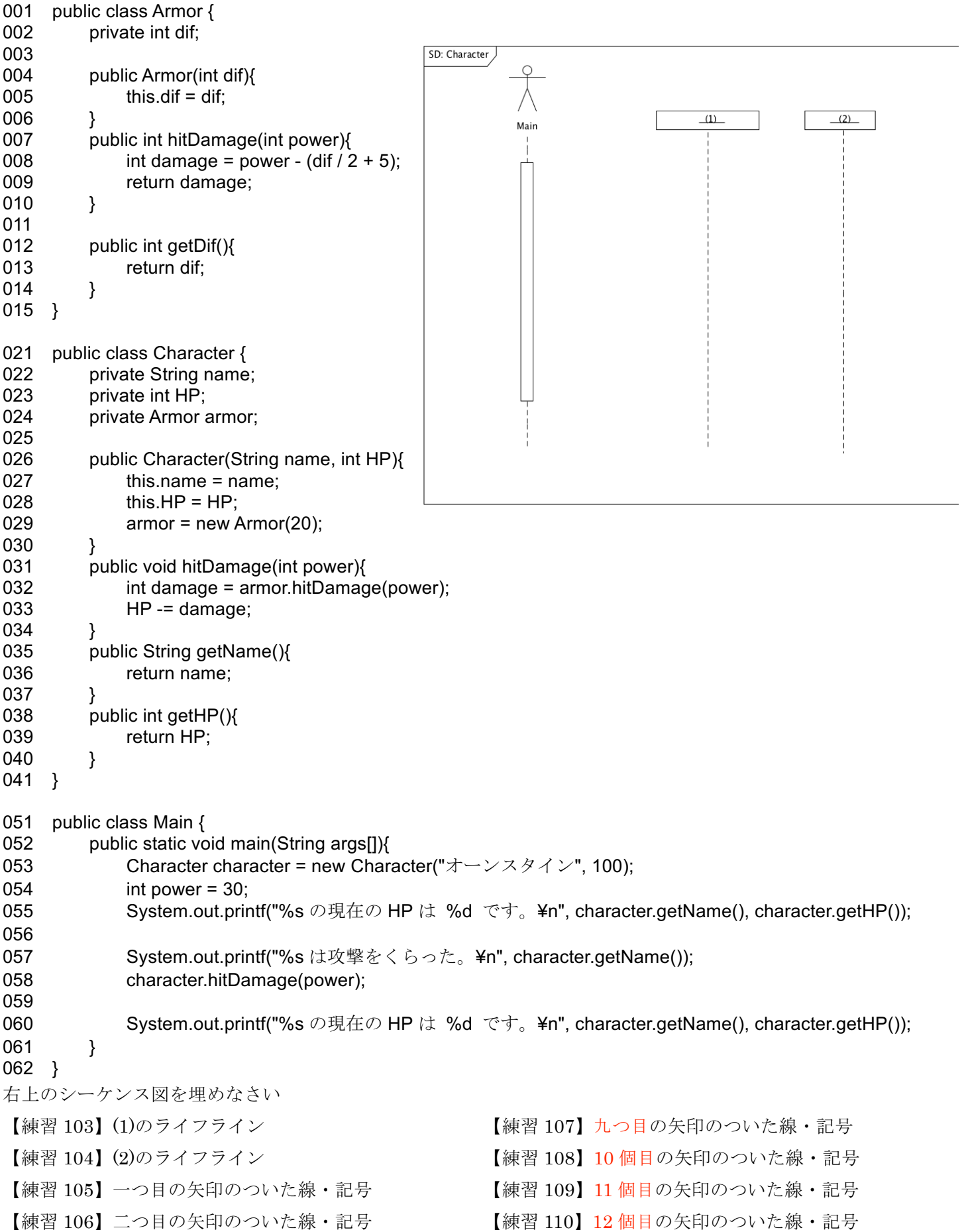

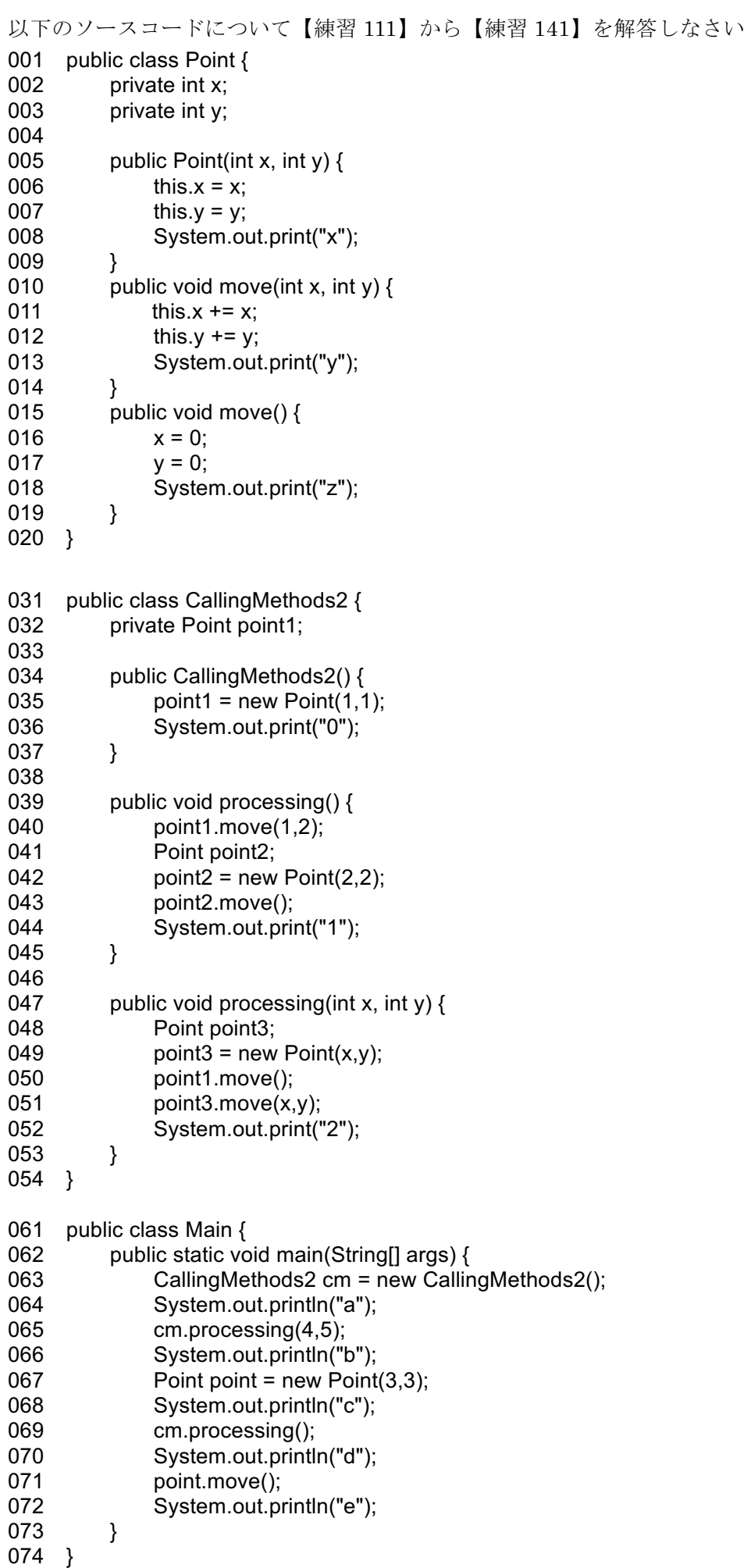

【練習 111】出力の一行目を答えなさい 【練習 112】出力の二行目を答えなさい 【練習 113】出力の三行目を答えなさい 【練習 114】出力の四行目を答えなさい 【練習 115】出力の五行目を答えなさい 右のシーケンス図を埋めなさい 【練習 116】(1)のライフライン 【練習 117】(2)のライフライン 【練習 118】(3)のライフライン 【練習 119】(4)のライフライン 【練習 120】(5)のライフライン 【練習 121】一つ目の矢印のついた線・記号 【練習 122】二つ目の矢印のついた線・記号 【練習 123】三つ目の矢印のついた線・記号 【練習 124】四つ目の矢印のついた線・記号 【練習 125】五つ目の矢印のついた線・記号 【練習 126】六つ目の矢印のついた線・記号 【練習 127】七つ目の矢印のついた線・記号 【練習 128】八つ目の矢印のついた線・記号 【練習 129】九つ目の矢印のついた線・記号 【練習 130】10 個目の矢印のついた線・記号 【練習 131】11 個目の矢印のついた線・記号 【練習 132】12 個目の矢印のついた線・記号 【練習 133】13 個目の矢印のついた線・記号 【練習 134】14 個目の矢印のついた線・記号 【練習 135】15 個目の矢印のついた線・記号 【練習 136】16 個目の矢印のついた線・記号 【練習 137】17 個目の矢印のついた線・記号 【練習 138】18 個目の矢印のついた線・記号 【練習 139】19 個目の矢印のついた線・記号 【練習 140】20 個目の矢印のついた線・記号 【練習 141】21 個目の矢印のついた線・記号

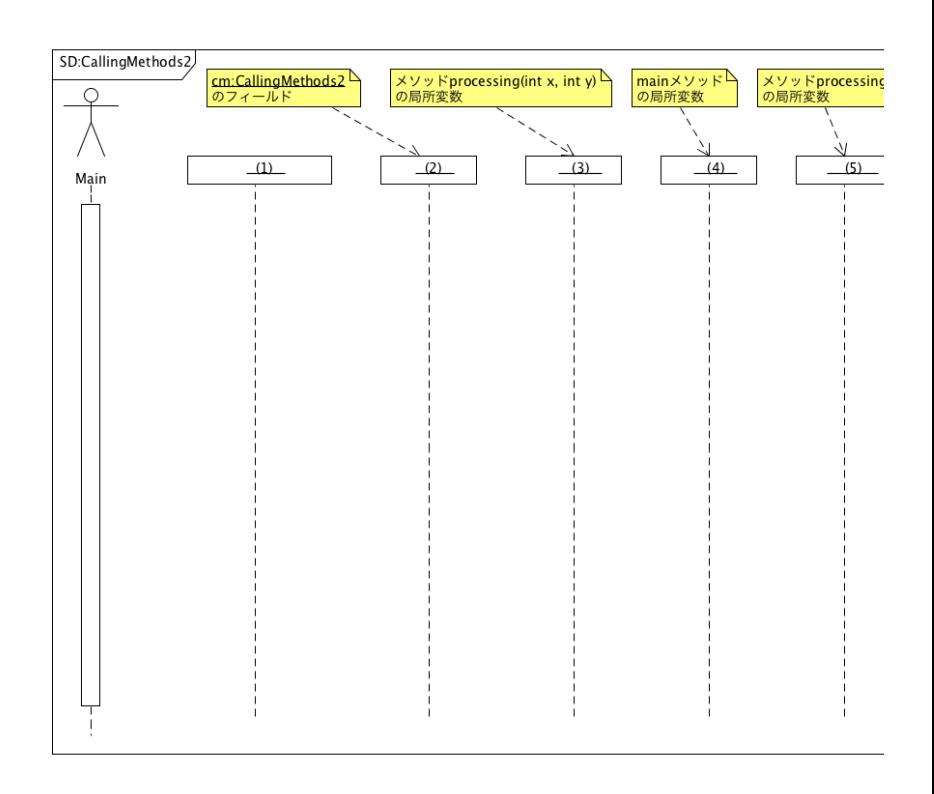

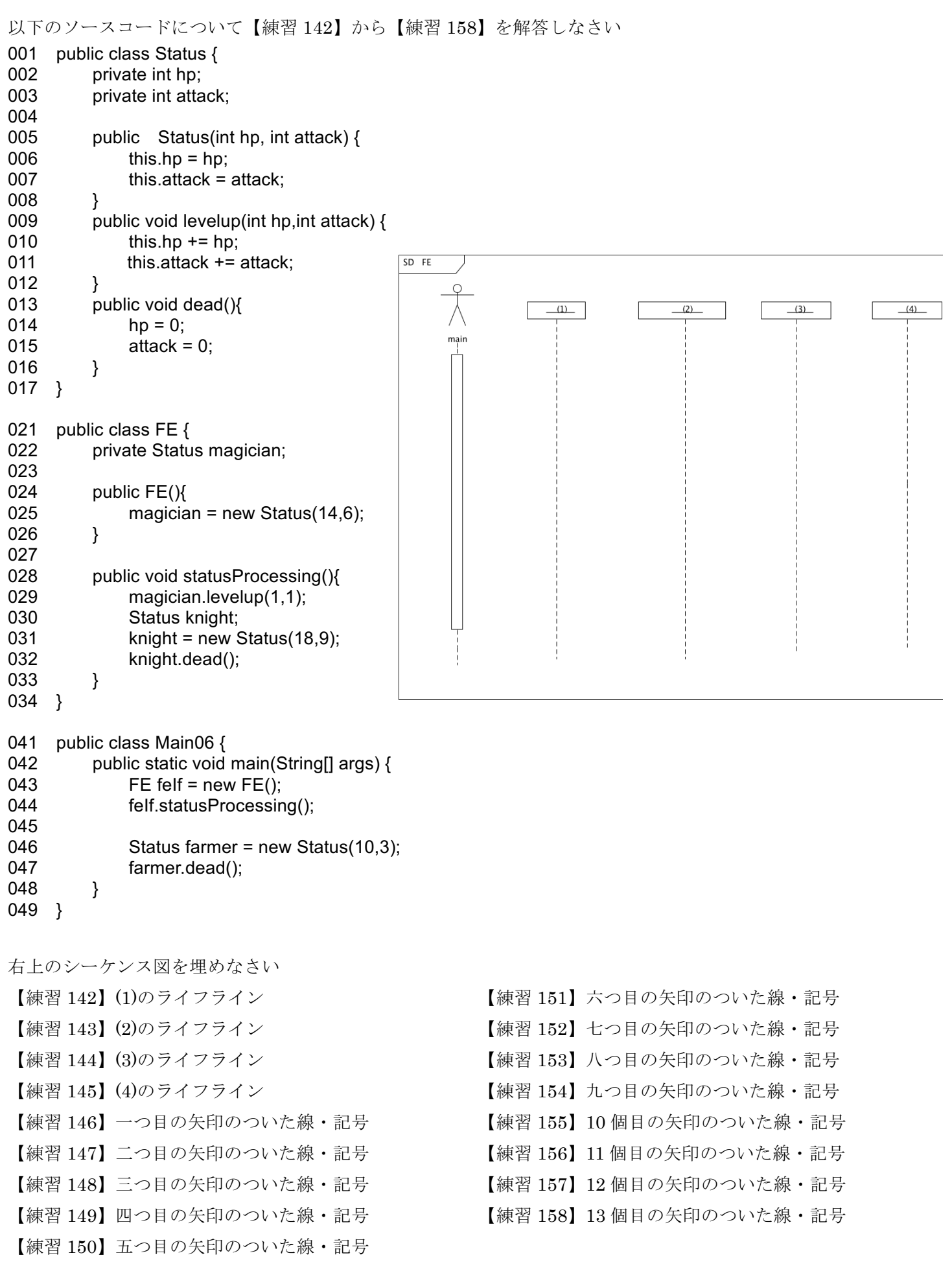

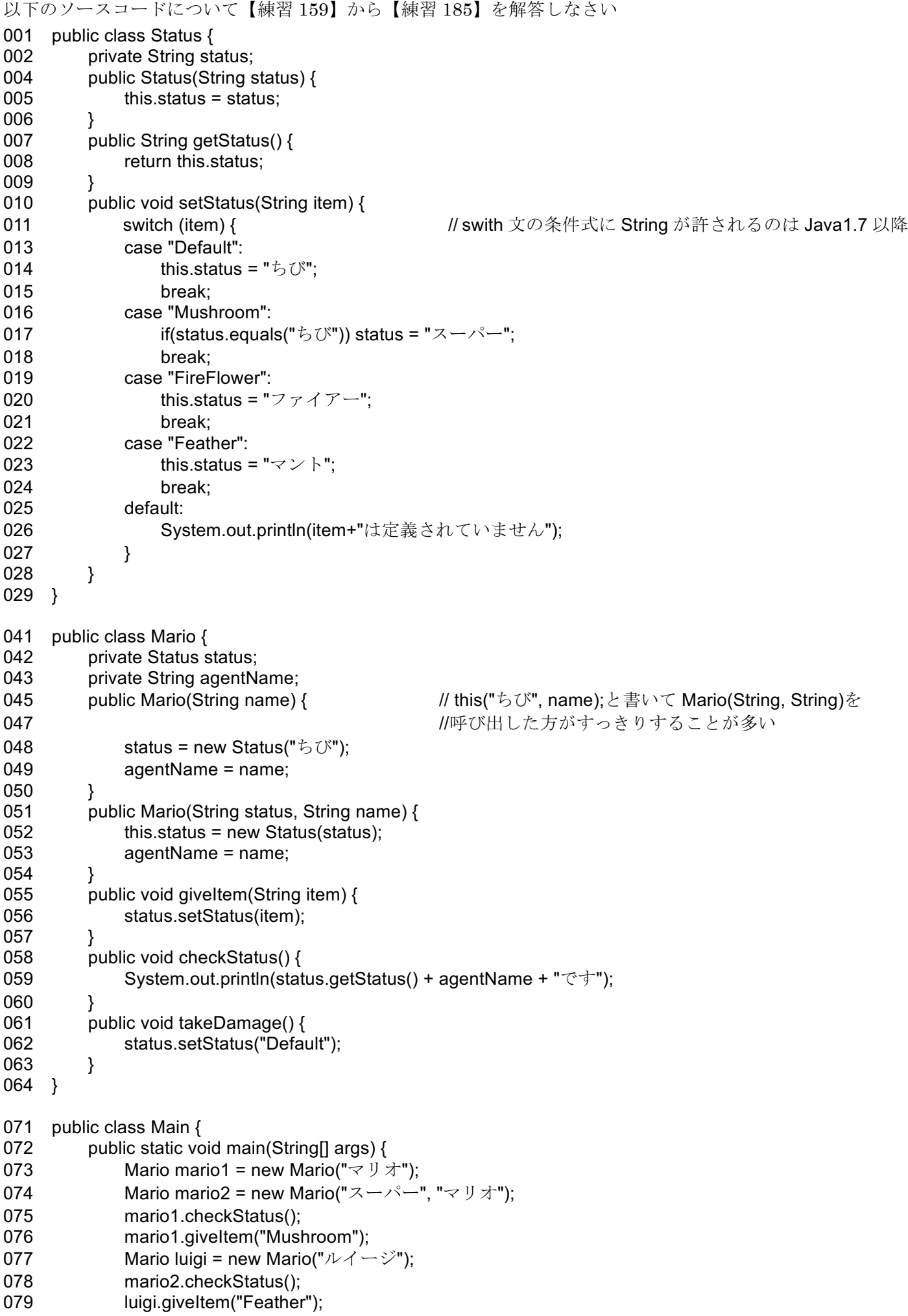

080 luigi.takeDamage(); 081 } 082 } 【練習 159】(1)のライフライン 【練習 160】(2)のライフライン 【練習 161】(3)のライフライン 【練習 162】(4)のライフライン 【練習 163】(5)のライフライン 【練習 164】(6)のライフライン 【練習 165】一つ目の矢印のついた線・記号 【練習 166】二つ目の矢印のついた線・記号 【練習 167】三つ目の矢印のついた線・記号 【練習 168】四つ目の矢印のついた線・記号 【練習 169】五つ目の矢印のついた線・記号 【練習 170】六つ目の矢印のついた線・記号 【練習 171】七つ目の矢印のついた線・記号 【練習 172】八つ目の矢印のついた線・記号 【練習 173】九つ目の矢印のついた線・記号 【練習 174】10 個目の矢印のついた線・記号 【練習 175】11 個目の矢印のついた線・記号 【練習 176】12 個目の矢印のついた線・記号 【練習 177】13 個目の矢印のついた線・記号 【練習 178】14 個目の矢印のついた線・記号 【練習 179】15 個目の矢印のついた線・記号 【練習 180】16 個目の矢印のついた線・記号 【練習 181】17 個目の矢印のついた線・記号 【練習 182】18 個目の矢印のついた線・記号 【練習 183】19 個目の矢印のついた線・記号 【練習 184】20 個目の矢印のついた線・記号 【練習 185】21 個目の矢印のついた線・記号 【練習 186】22 個目の矢印のついた線・記号 【練習 187】23 個目の矢印のついた線・記号 【練習 188】24 個目の矢印のついた線・記号 【練習 189】25 個目の矢印のついた線・記号 【練習 190】26 個目の矢印のついた線・記号

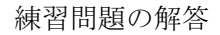

【練習 12】a 【練習 13】b 【練習 14】1c 【練習 15】1d

【練習 16】constructorOnly: ConstructorOnly

- 【練習 17】co: ConstructorOnly
- 【練習 18】0-1: ConstructorOnly()

【練習 19】0-2: ConstructorOnly()

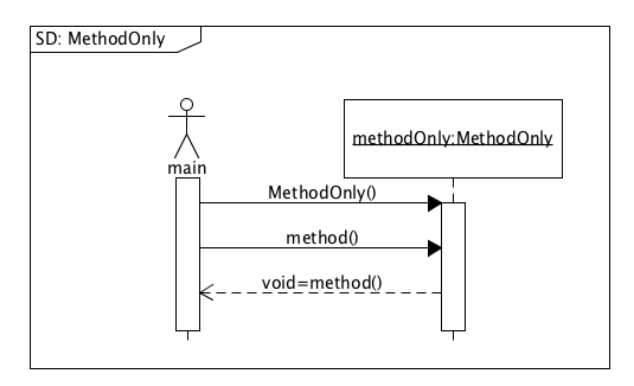

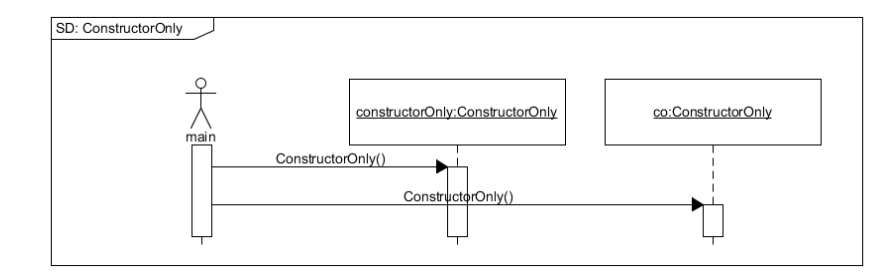

オブジェクト生成(コンストラクタ呼び出し)には,処理の終了を表す戻りの矢印のついた点線はいらない

- 【練習 20】a
- 【練習 21】b
- 【練習 22】1c
- 【練習 23】methodOnly: MethodOnly
- 【練習 24】0-1: MethodOnly()
- 【練習 25】0-1: method()

【練習 26】1.0: void=method()

クラス MethodOnly にはコンストラクタが定義されていない.コストラクタが一つも定義されていない場合,『引 数なしで処理がまったくないデフォルトコンストラクタが定義されている』とコンパイラは解釈する.つまり, 問題文のソースコードは以下のようなソースコードとして解釈されていることに留意.

### 01 public class MethodOnly {

```
01a public MethodOnly() {
01b }
02 public void method() {
03 System.out.print("1");
04 }
05 }
```
【練習 27】0a 【練習 28】0b 【練習 29】badConstructor: BadConstructor 【練習 30】0-1: BadConstructor(2) 【練習 31】0-1: print()

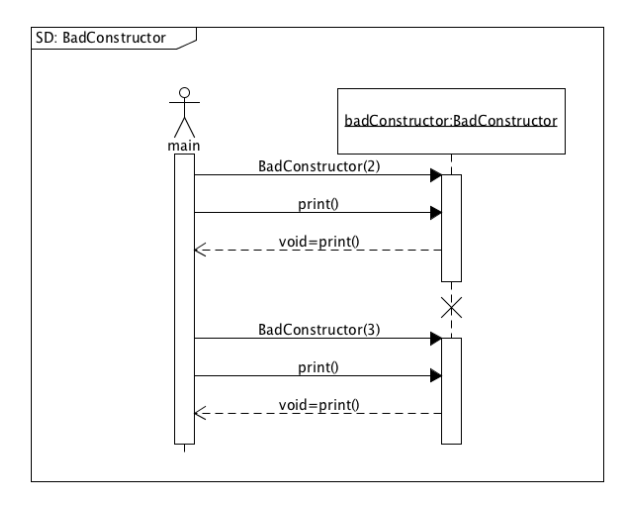

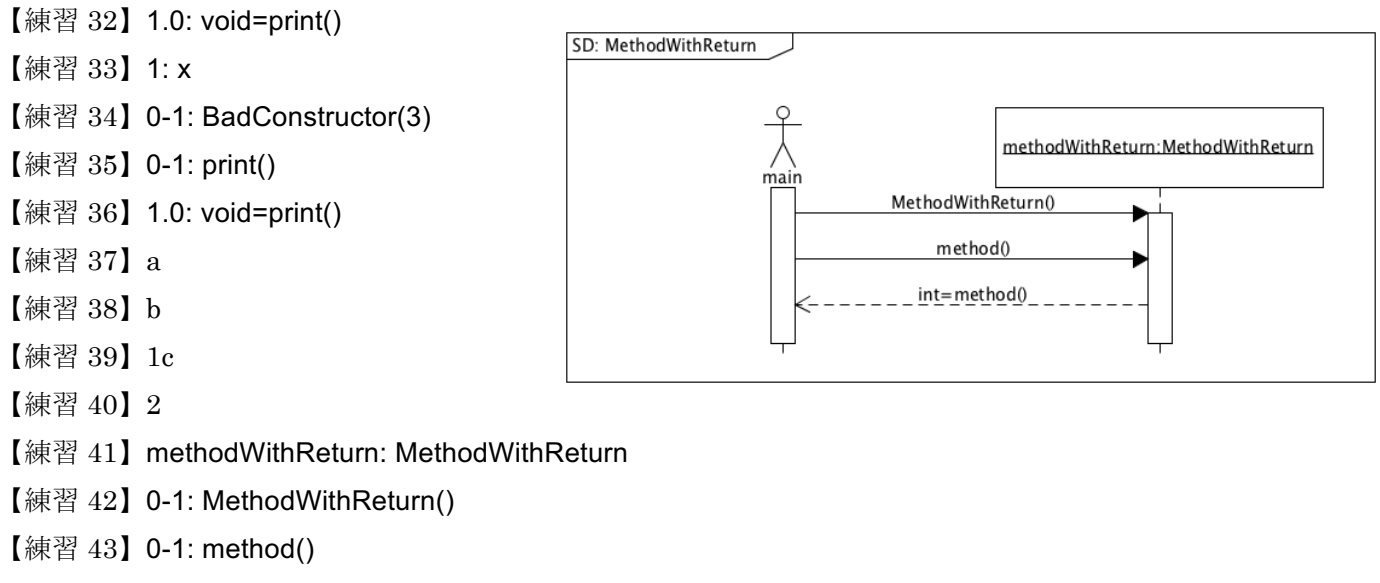

#### 【練習 44】1.0: int=method()

問題のソースコードのように戻り値の値が明白な場合は,「1.0: int=method() :2 」のように値を付与しても良い. しかし,本講義では,いかなる場合においても戻り値の値を省略すること.

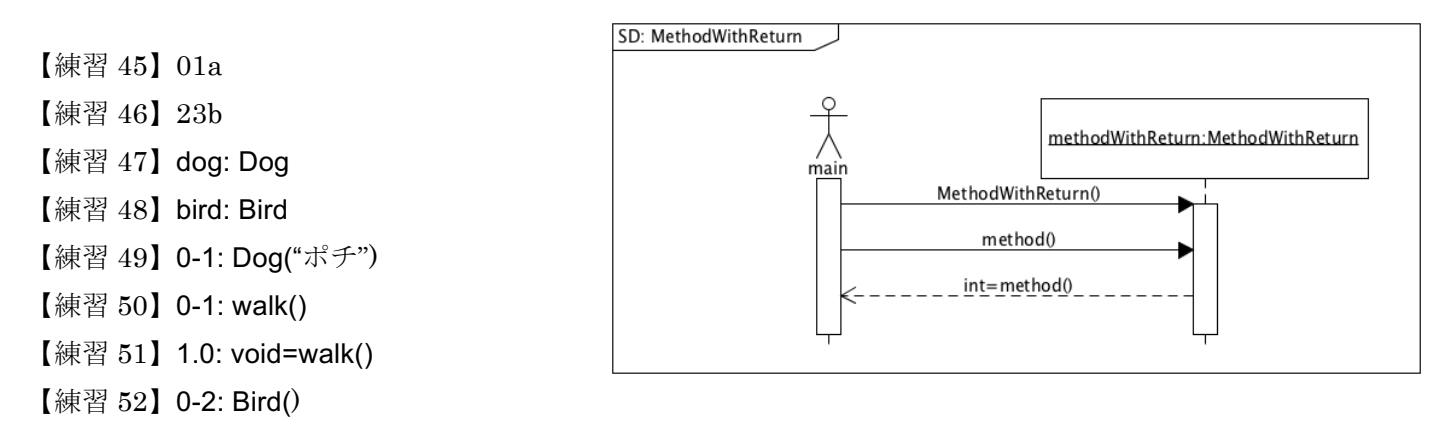

【練習 53】0-2: fly()

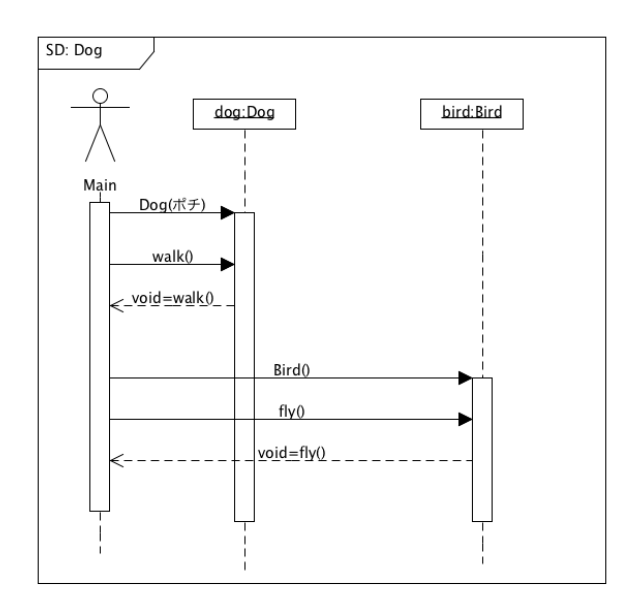

【練習 54】2.0: void=fly() 【練習 55】azzb

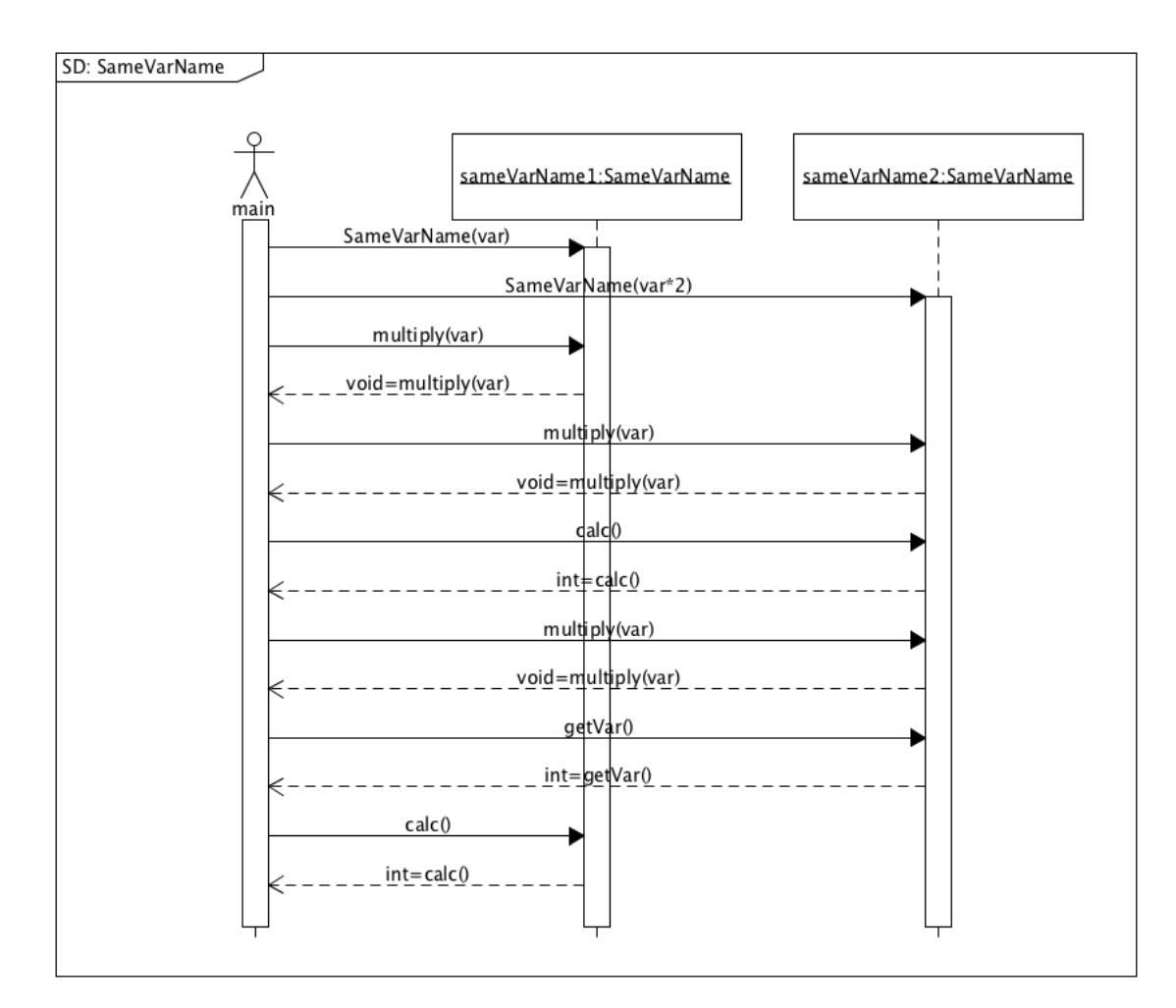

- 【練習 56】yyxywc
- 【練習 57】x6
- 【練習 58】10
- 【練習 59】80
- 【練習 60】sameVarName1: SameVarName
- 【練習 61】sameVarName2: SameVarName
- 【練習 62】0-1: SameVarName(var)
- 【練習 63】0-2: SameVarName(var\*2)
- 【練習 64】0-1: multiply(var)
- 【練習 65】1.0: void=multiply(var)
- 【練習 66】0-2: multiply(var)
- 【練習 67】2.0: void=multiply(var)
- 【練習 68】0-2: calc()
- 【練習 69】2.0: int=calc()
- 【練習 70】0-2: multiply(var)
- 【練習 71】2.0: void=multiply(var)
- 【練習 72】0-2: getVar()
- 【練習 73】2.0: int=getVar()

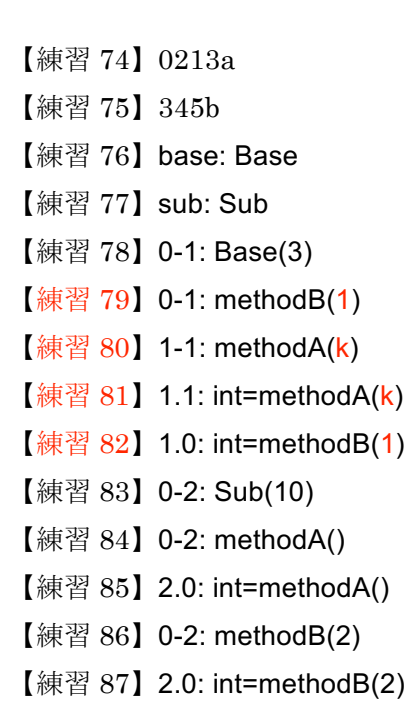

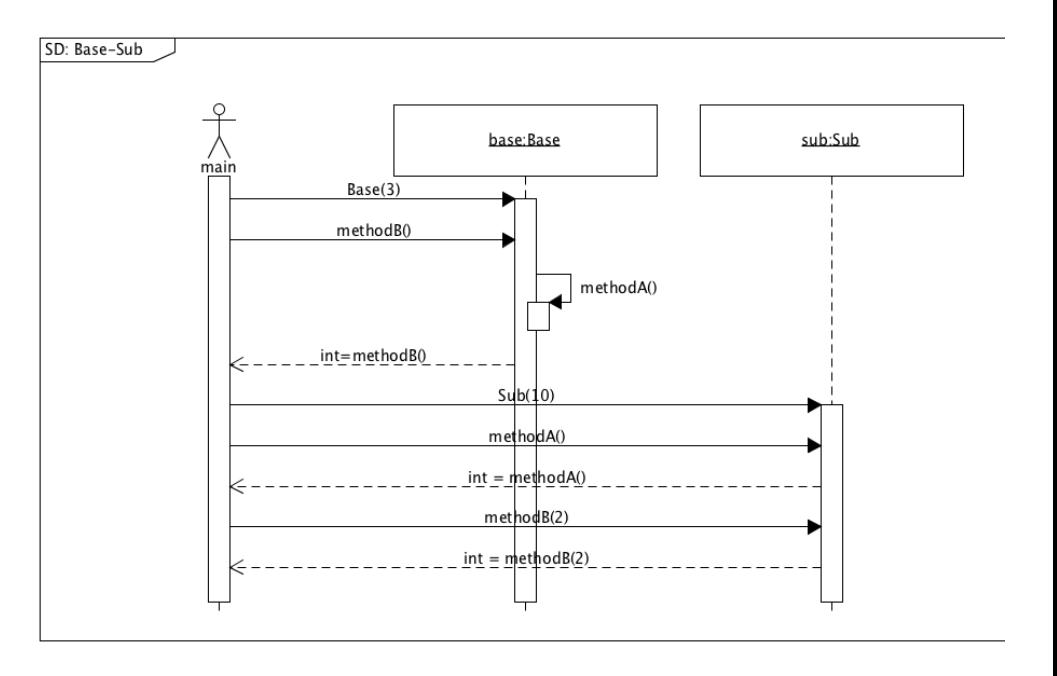

## これ以降のシーケンス図の問題は中間テストのための練習問題である.中間試験では,シーケンス図の他,これ までの確認テスト,授業中の演習問題から出題される.

【練習 88】013y4z52a

- 【練習 89】6b
- 【練習 90】sp: SequencePractice1
- 【練習 91】sp: SequencePractice2
- 【練習 92】0-1: SequencePractice1()
- 【練習 93】0-1: meet() 【練習 94】1-1: hello()
- 【練習 95】1-2: SequencePractice2()
- 【練習 96】1-2: talk()
- 【練習 97】2.1: void=talk()
- 【練習 98】2: x
- 【練習 99】1.1: void=hello()
- 【練習 100】1.0: void=meet()
- 【練習 101】0-1: bye()
- 【練習 102】1.0: void=bye()
- 【練習 103】character: Character
- 【練習 104】armor: Armor
- 【練習 105】0-1: Character("オースタイン", 100)
- 【練習 106】1-2: Armor(20)
- 【練習 107】0-1: hitDamage(power)
- 【練習 108】1-2: hitDamage(power)
- 【練習  $109$ 】 2.1: int = hitDamage(power)
- 【練習  $110$ 】 1.0: void = hitDamage(power)

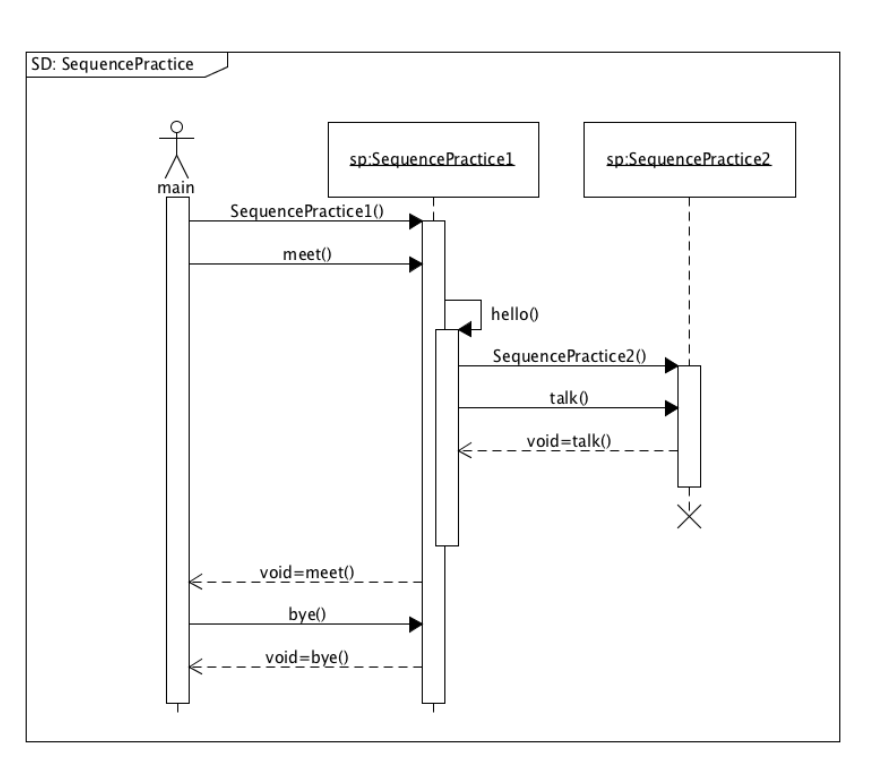

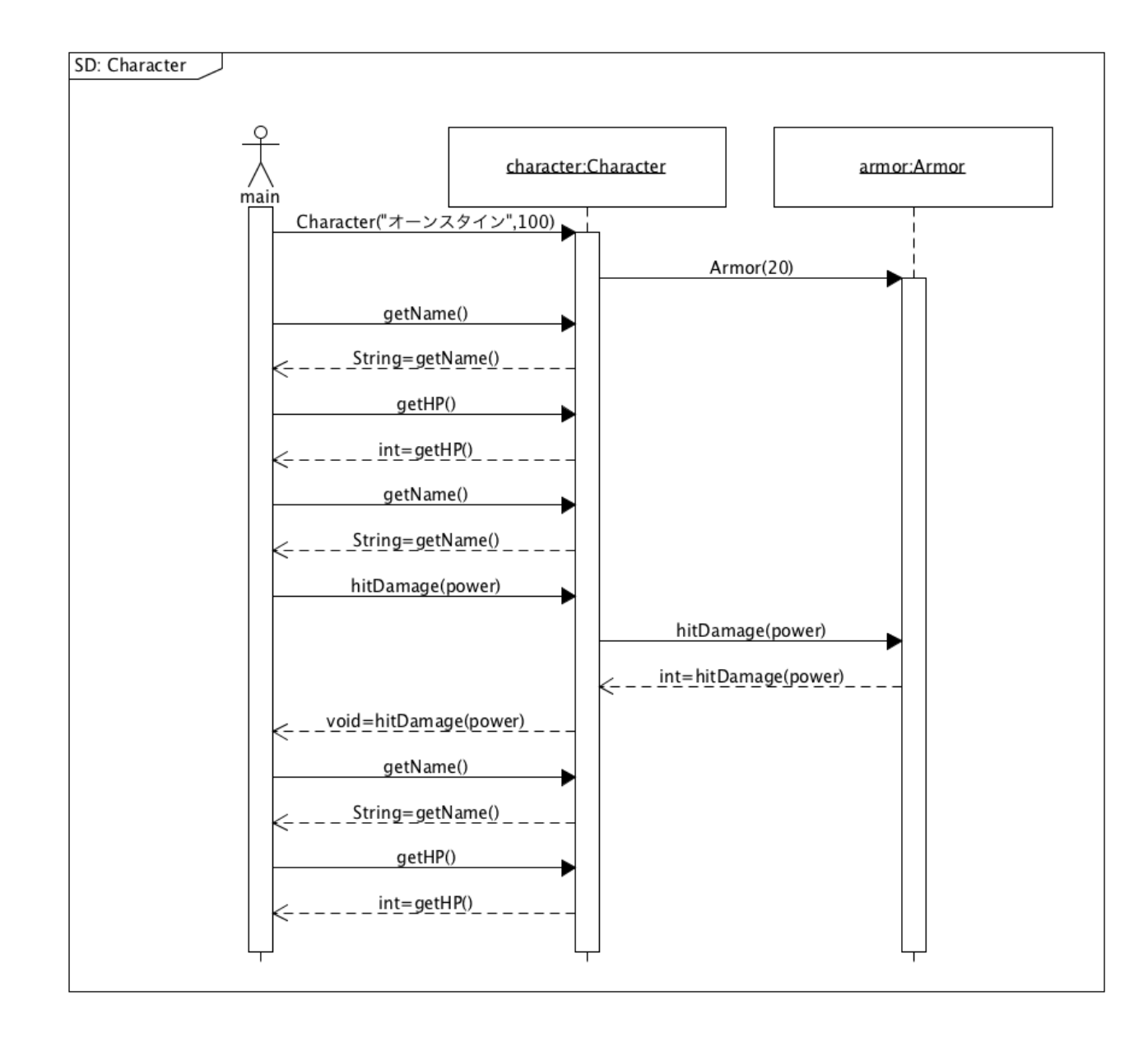

【練習 111】x0a 【練習 112】xzy2b 【練習 113】xc 【練習 114】yxz1d 【練習 115】ze 【練習 116】cm:CallingMethods2 【練習 117】point1:Point 【練習 118】point3:Point 【練習 119】point:Point 【練習 120】point2:Point 【練習 121】0-1: CallingMethods2() 【練習 122】1-2: Point(1,1) 【練習 123】0-1: processing(4,5) 【練習 124】1-3: Point(x,y) 【練習 125】1-2: move()

【練習 126】2.1: void=move() 【練習 127】1-3: move(x,y) 【練習 128】3.1: void=move(x,y) 【練習 129】3: x 【練習 130】1.0: void=processing $(4,5)$ 【練習 131】0-4: Point(3,3) 【練習 132】0-1: processing() 【練習 133】1-2: move(1,2) 【練習 134】2.1: void=move(1,2) 【練習 135】1-5: Point(2,2) 【練習 136】1-5: move() 【練習 137】5.1: void=move() 【練習 138】5: x 【練習 139】1.0: void=processing() 【練習 140】0-4: move() 【練習 141】 4.0: void=move()

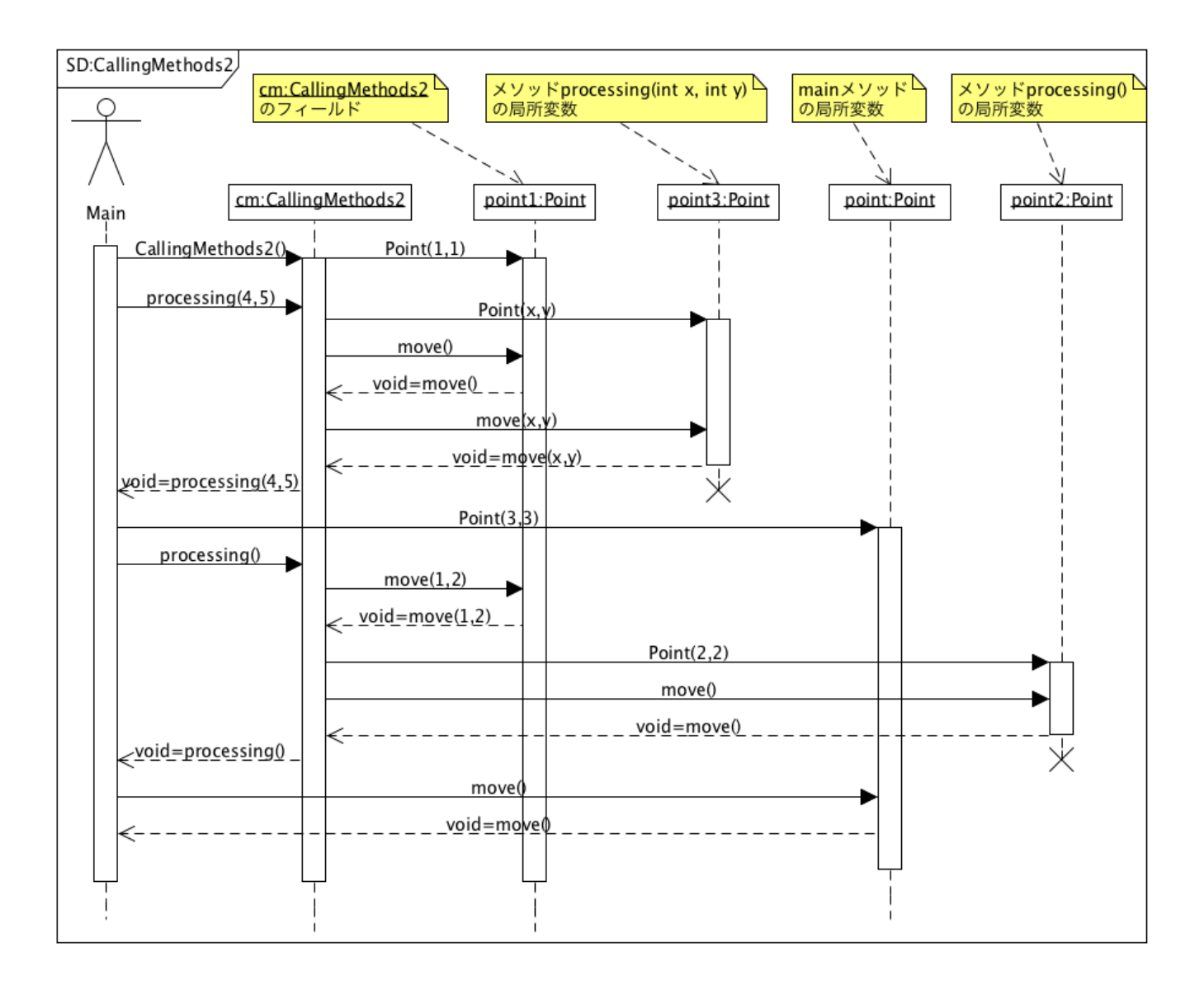

- 【練習 142】feIf:FE
- 【練習 143】magician:Status
- 【練習 144】knight:Status
- 【練習 145】farmer:Status
- 【練習 146】0-1: FE()
- 【練習 147】1-2: Status(14,6)
- 【練習 148】0-1: statusProcessing()
- 【練習 149】1-2: levelup(1,1)
- 【練習 150】2.1:void=levelup(1,1)
- 【練習 151】1-3: Status(18,9)
- 【練習 152】1-3: dead()
- 【練習 153】3.1: void=dead()
- 【練習 154】3: x
- 【練習 155】1.0: void=statusProcessing()
- 【練習 156】0-4: Status(10,3)
- 【練習 157】0-4: dead()
- 【練習 158】4.0: void=dead()

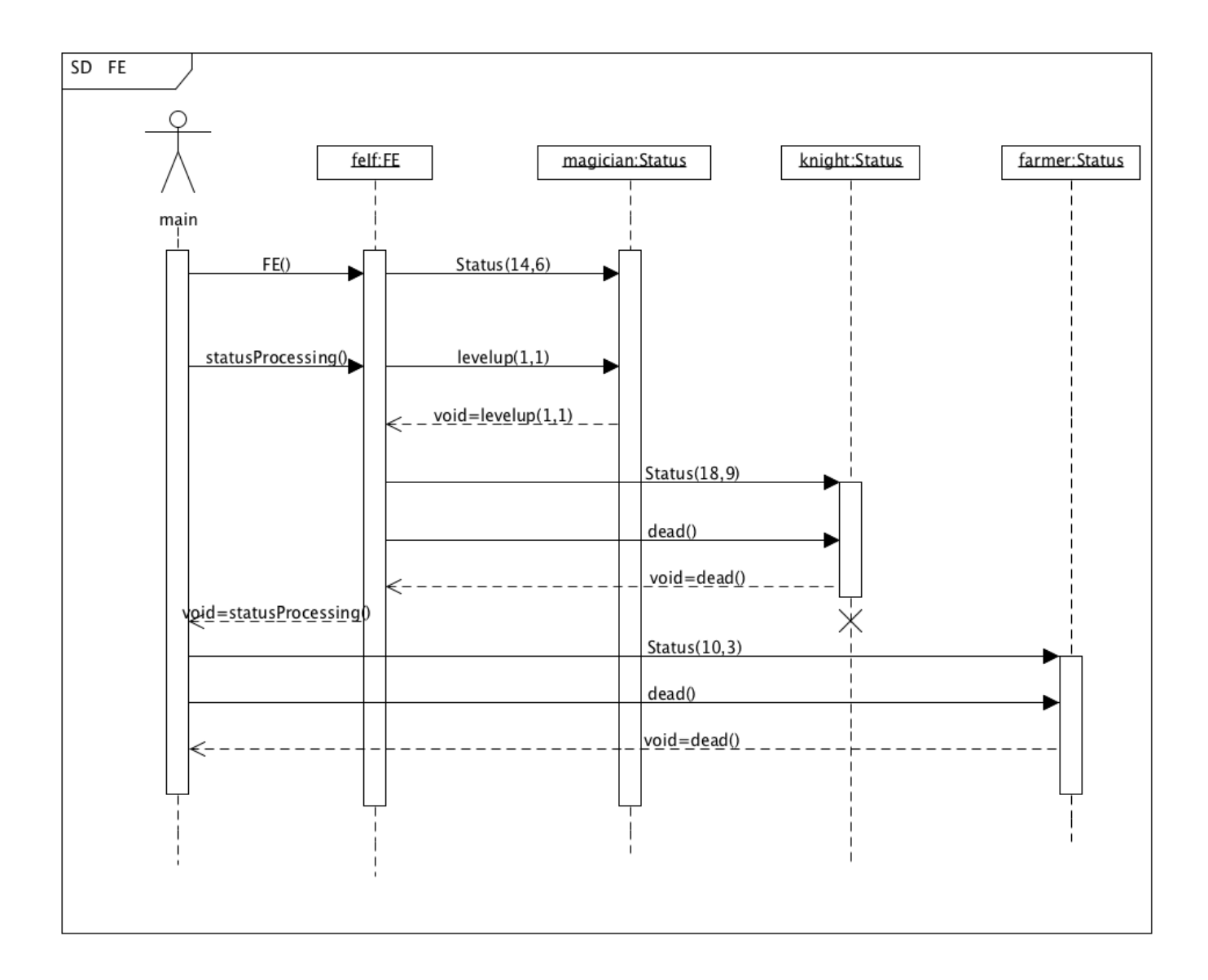

- 【練習 159】mario1: Mario
- 【練習 160】status: Status
- 【練習 161】mario2: Mario
- 【練習 162】status: Status
- 【練習 163】luigi: Mario
- 【練習 164】status: Status
- 【練習 165】0-1: Mario("マリオ")
- 【練習 166】1-2: Status("ちび")
- 【練習 167】0-3: Mario("スーパー", "マリオ") 【練習 168】3-4: Status(status)
- 【練習 169】0-1: checkStatus()
- 【練習 170】1-2: getStatus()
- 【練習 171】2.1: String=getStatus()
- 【練習 172】1.0: void=checkStatus()
- 【練習 173】0-1: giveItem("Mushroom")
- 【練習 174】1-2: setStatus(item)
- 【練習 175】2.1: void=setStatus(item)
- 【練習 176】1.0: void=giveItem("Mushroom")
- 【練習 177】0-5: Mario("ルイージ")
- 【練習 178】5-6: Status("ちび")
- 【練習 179】0-3: checkStatus()
- 【練習 180】3-4: getStatus()
- 【練習 181】4.3: String=getStatus()
- 【練習 182】3.0: void=checkStatus()
- 【練習 183】0-5: giveItem("Feather")
- 【練習 184】5-6: setStatus(item)
- 【練習 185】6.5: void=setStatus(item)
- 【練習 186】5.0: void=giveItem("Feather")
- 【練習 187】0-5: takeDamage()
- 【練習 188】5-6: setStatus("Default")
- 【練習 189】6.5: void=setStatus("Default")
- 【練習 190】5.0: void=takeDamage()

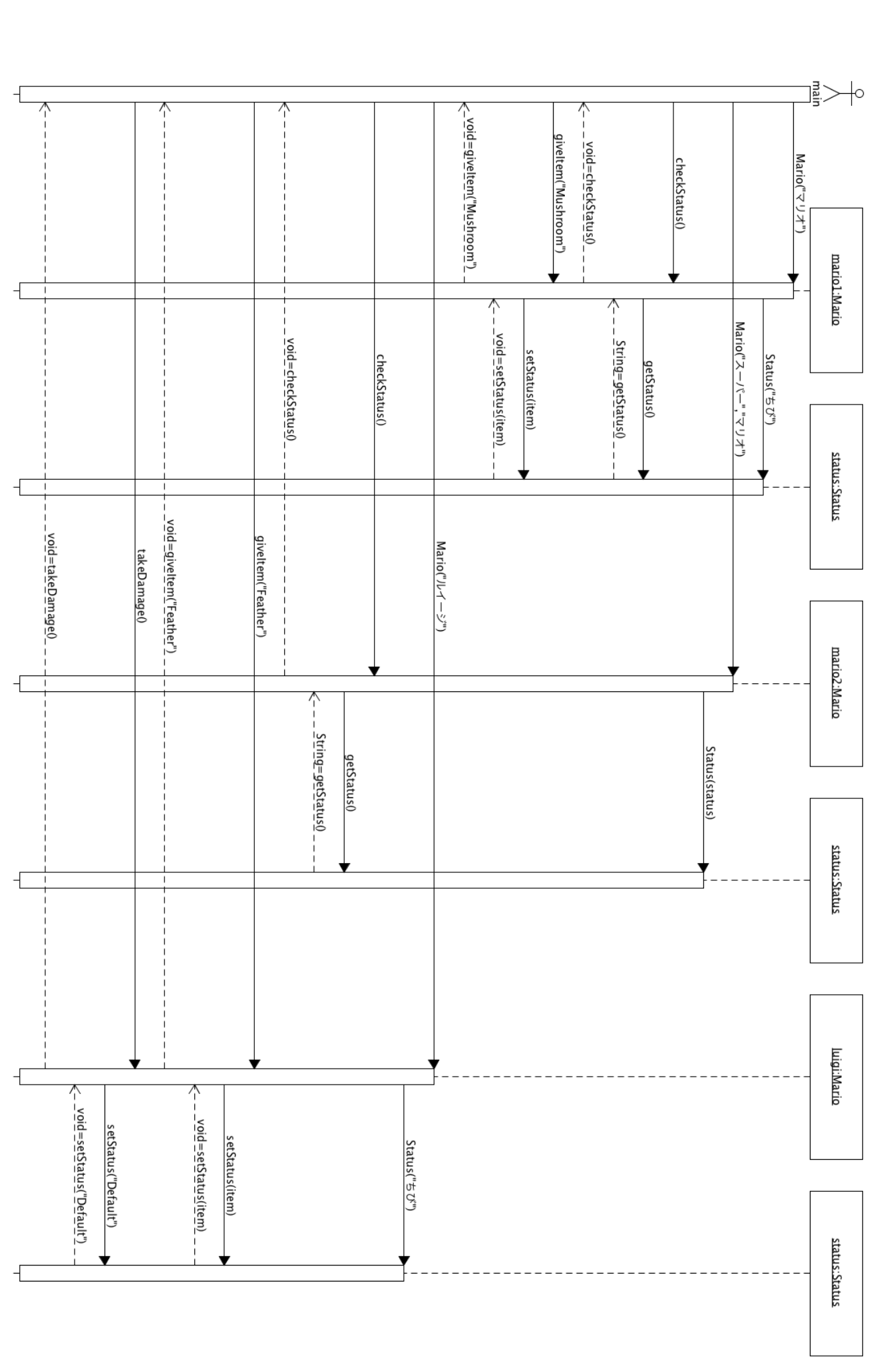

SD: Mario